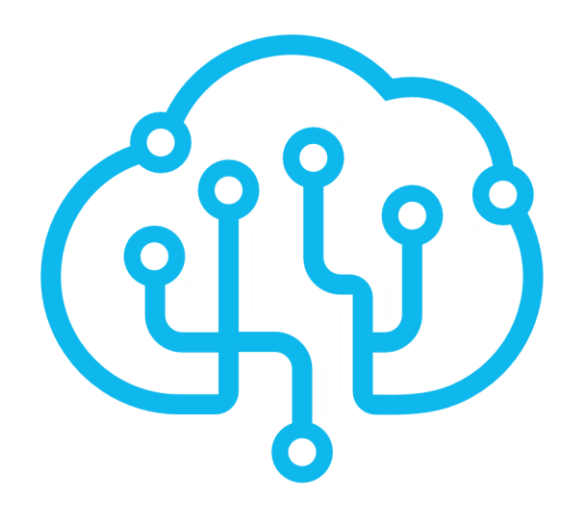

# Руководство пользователя комплекса нейрокоррекции

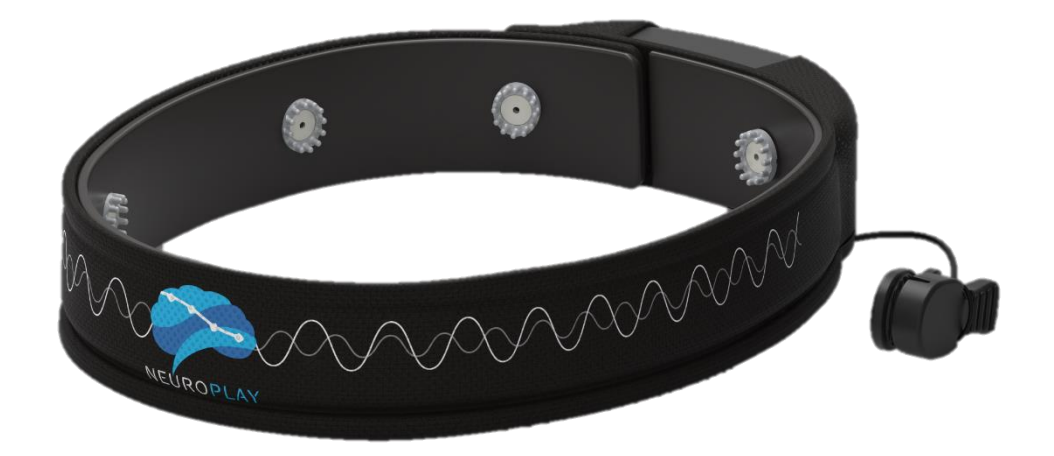

Москва, 2023

#### Оглавление

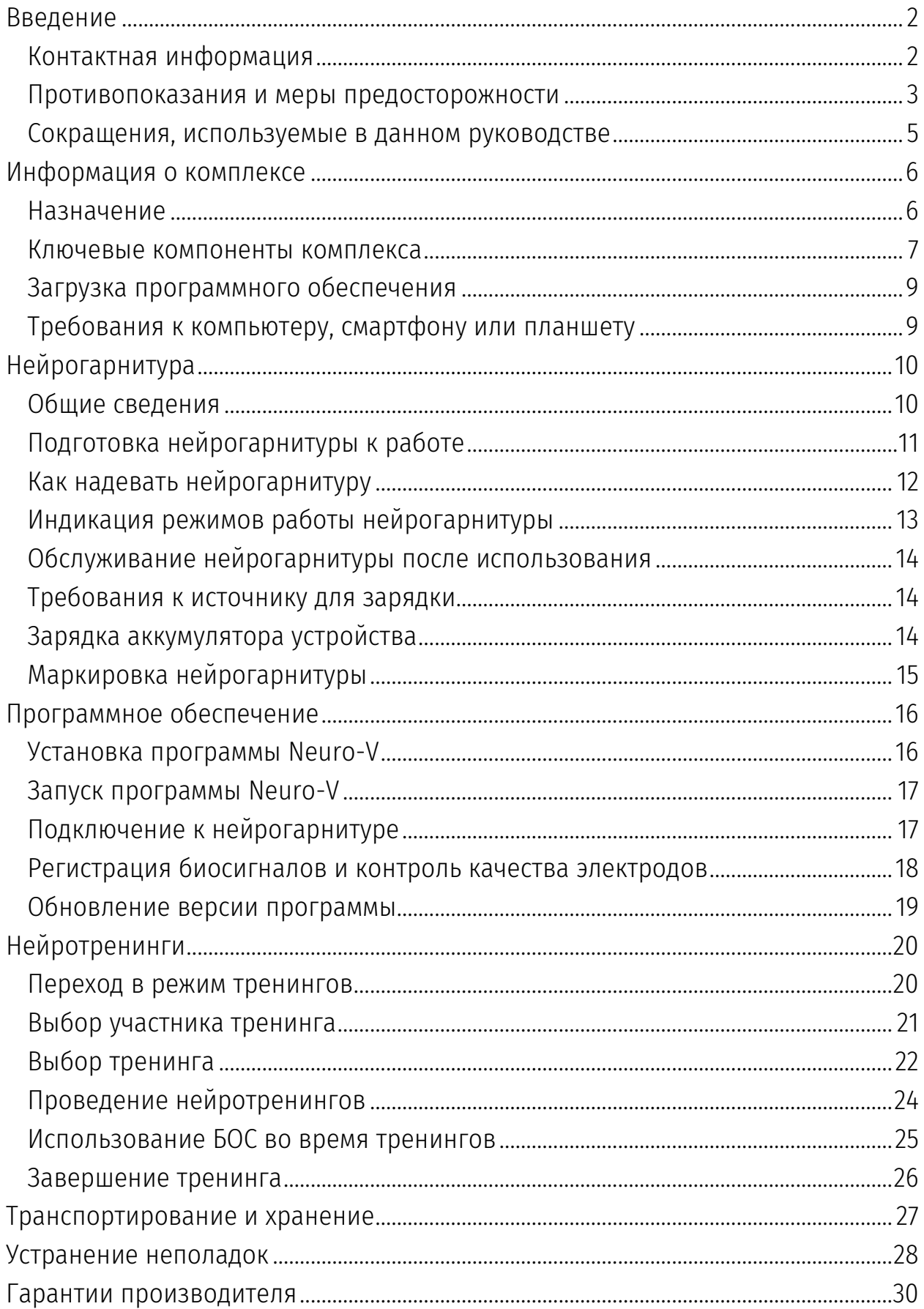

# <span id="page-2-0"></span>Введение

Настоящий документ является руководством по эксплуатации комплекса нейрокоррекции NeuroForsage.

Комплекс NeuroForsage включает нейрогарнитуру модели NeuroPlay-6C (в дальнейшем – нейрогарнитура, нейроинтерфейс), программное обеспечение «NeuroForsage» (в дальнейшем – программное обеспечение, программа, или ПО, NeuroForsage) и набор тренингов, проводимых в автоматическом режиме.

Для использования комплекса программное обеспечение должно быть скачено с сайта [neuroplay.ru](http://www.neuroplay.ru/) и установлено на персональном компьютере или смартфоне. Для проведения тренингов требуется подключение к Интернет для их загрузки с сервера. Для удобства использования комплекса при выдаче речевых команд или звуковых стимулов рекомендуется использовать наушники.

Перед использованием комплекса рекомендуем внимательно ознакомиться с данным руководством. В связи с постоянной работой по совершенствованию программного обеспечения в него могут быть внесены изменения, не ухудшающие характеристики программы и не отраженные в настоящем руководстве.

Пожалуйста, сообщите производителю о любых ошибках или неисправностях, с которыми Вам пришлось столкнуться при использовании оборудования и программного обеспечения.

### <span id="page-2-1"></span>Контактная информация

ООО «Нейроассистивные технологии»

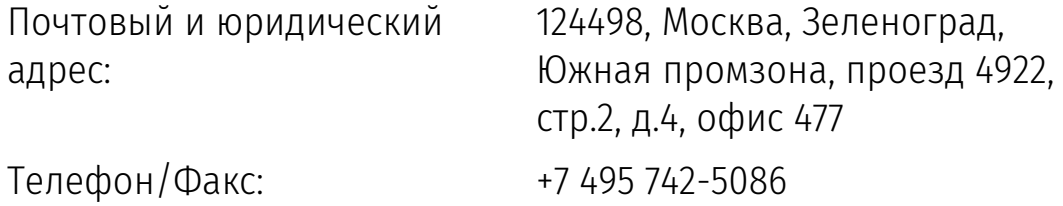

## <span id="page-3-0"></span>Противопоказания и меры предосторожности

Данная информация позволит избежать повреждения оборудования и получения травм в процессе эксплуатации нейрогарнитуры NeuroPlay-6С. Имеется три вида предупреждений:

- *Противопоказания* ситуации, которые могут нанести вред здоровью
- *Меры предосторожно*сти ситуации, которые могут угрожать порчей оборудования
- *Внимание* дополнительные сведения или рекомендации

#### *Противопоказания*

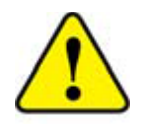

Не устанавливайте электроды на поврежденные или раздраженные участки кожи

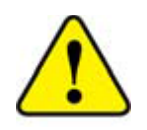

Не используйте устройства для людей, имеющих аллергию на серебро или при наличии у пользователя сверхчувствительной кожи. В этих случаях рекомендуем проконсультироваться со специалистом

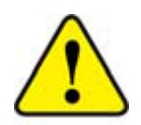

Не прикасайтесь во время зарядки к кабелю и самому устройству влажными руками

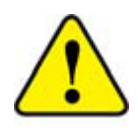

Запрещается использовать устройство для медицинских целей - для мониторинга состояния здоровья и постановки диагноза – как у в условиях стационара, так и на дому

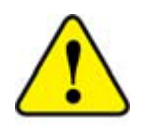

Не используйте устройство во время грозы (увеличивается риск поражения электрическим током)

## *Меры предосторожности*

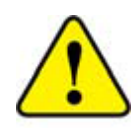

Не прикладывайте большой силы при подключении microUSB разъёма кабеля зарядки в корпус прибора. При отключении кабеля зарядки мягко потяните его на себя, без раскачивания его из стороны в сторону, или вверх и вниз.

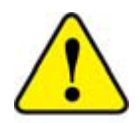

Используйте для зарядки только включенный в комплект USB-кабель. Он покрыт мягким пластиком и обеспечивает сохранность microUSB разъёма внутри корпуса изделия

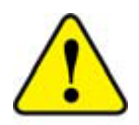

Не используйте поврежденные зарядные устройства и розетки

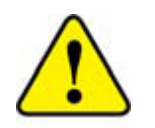

Избегайте перегибов и повреждений кабеля зарядки

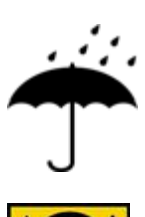

Не допускайте попадания влаги внутрь устройства

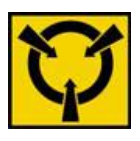

Изделие является высокочувствительных электронным прибором. Избегайте статических разрядов. Не работаете с ним вблизи сильных электростатических, электромагнитных и магнитных полей. Влияние этих внешних полей может снизить отношение «сигналшум» и привести к зашумленным данным, непригодным для дальнейшей обработки и анализа.

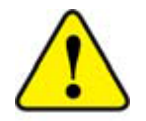

Не разбирайте и не осуществляйте ремонт устройства самостоятельно. В случае поломки нейрогарнитуры обратитесь в службу технической поддержки производителя.

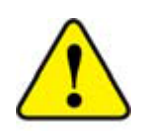

Не помещайте устройство внутрь нагревательных приборов и на них (кухонные и микроволновые печи, радиаторы и т.п.). При сильном нагревании аккумулятор может взорваться.

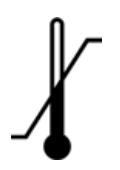

Высокие и низкие температуры могут привести к повреждению нейрогарнитуры, в особенности, аккумулятора.

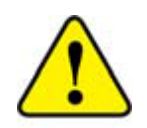

Эксплуатация устройства должна осуществляться в интервале температур от +1 до +40 °C и относительной влажности воздуха не более 80% при температуре +25 °C. В помещениях при эксплуатации не должно быть едких веществ (щелочей, кислот, эфиров и т.п.), высокой концентрации пыли.

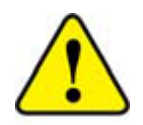

Утилизировать NeuroPlay необходимо в специальных приёмочных пунктах. Для получения дополнительных инструкций по утилизации изделия следует обратиться к местным представителям власти.

#### <span id="page-5-0"></span>Сокращения, используемые в данном руководстве

- БОС биологическая обратная связь
- ИИ искусственный интеллект
- ПО программное обеспечение
- ОС операционная система (компьютера или смартфона)
- ЭЭГ электроэнцефалограмма (электрическая активность мозга)
- BLE Bluetooth Low Energy (протокол беспроводной передачи)

# <span id="page-6-0"></span>Информация о комплексе

## <span id="page-6-1"></span>Назначение

Комплекс NeuroForsage предназначен для нейрокоррекции когнитивных и эмоциональных осложнений, развивающихся в результате длительного стресса или как осложнение после ряда болезней, через восстановление функциональных ресурсов мозга путем самостоятельных тренировок под контролем компьютера или смартфона.

Принцип работы изделия заключается в проведении тренировок c биологической обратной связью (БОС), когда человек от компьютера или смартфона получает звуковые или зрительные стимулы, изменяющиеся в зависимости от ритмов его мозга. Методы БОС разработаны более 40 лет назад и эффективно применяются для нормализации ритмов мозга.

Главные цели тренировок, реализованных в комплексе NeuroForsage, научить человека осознанно относится к состоянию своего мозга, входить в альфа-состояние (это ритм покоя) и удерживать его, научиться быстро засыпать, управлять своей реакцией на стресс. Такие тренировки приводят к восстановлению нормального метаболизма мозга и росту его функциональных резервов.

Курс тренировок включает 20 получасовых занятий, по одному занятию в день, а также набор тестов для контроля психологического статуса человека по шкале стресса. Занятия могут проводиться ежедневно или через день. При необходимости можно делать более длительные перерывы.

Допустимо ускоренное прохождение курса или же повторение тренировок. Ускоренное прохождение, как правило, используют люди, хорошо знакомые с медитативными практиками. В этом случае, одну тренировку можно проводить утром, следующую – вечером. Однако, большинство людей незнакомо с подобными практиками, поэтому они могут повторно проходить те или иные тренинги для полного освоения этих практик.

#### <span id="page-7-0"></span>Ключевые компоненты комплекса

В состав комплекса входят:

1. Нейрогарнитура NeuroPlay-6С в виде повязки, одеваемой на голову (рис 1).

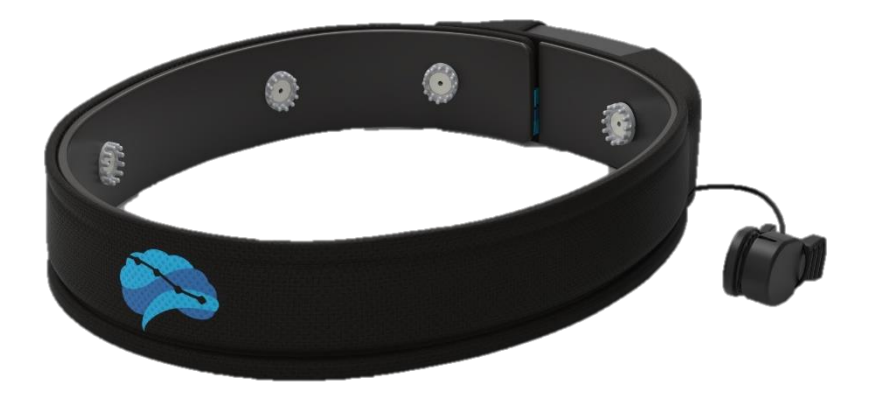

*Рис. 1. Нейрогарнитура NeuroPlay-6С*

На ней расположены 8 электродов для регистрации биосигналов мозга (электроэнцефалограммы, ЭЭГ). Эти электроды не требует добавление геля или иной проводящей среды, как большинство лабораторных или медицинских систем для регистрации ЭЭГ. Поэтому их удобно использовать в обычной обстановке людям без специальной подготовки и навыков по съему ЭЭГ.

2. Программное обеспечение NeuroForsage (рис 2), которое устанавливается локально на компьютере или смартфоне. Оно обеспечивает передачу данных ЭЭГ по протоколу BLE-4.0, обработку и анализ этих сигналов.

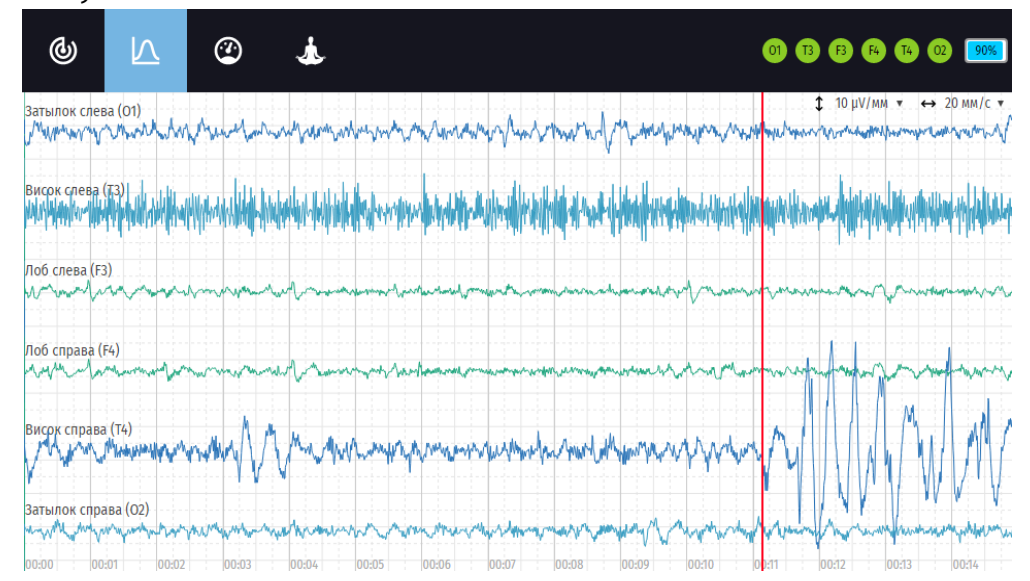

#### *Рис. 2. Программное обеспечение в режиме проверки сигналов*

Человеку в зависимости от его текущих ритмов мозга через наушники или экран выдаются те или иные звуковые или зрительные стимулы. Например, в качестве звуковых стимулов используется расслабляющая музыка и/или сигнал метронома, а зрительных стимулов – игра с распускающимися цветами. Все вместе это называется Нейро-БОС технологией.

3. Набор из 20 автоматизированных нейротренингов (рис 3) для восстановления альфа-ритма и функциональных резервов мозга. Эти тренинги содержат голосовые инструкции, генерируемые искусственным интеллектом, пояснительные картинки и видео, а также интерактивные Нейро-БОС упражнения.

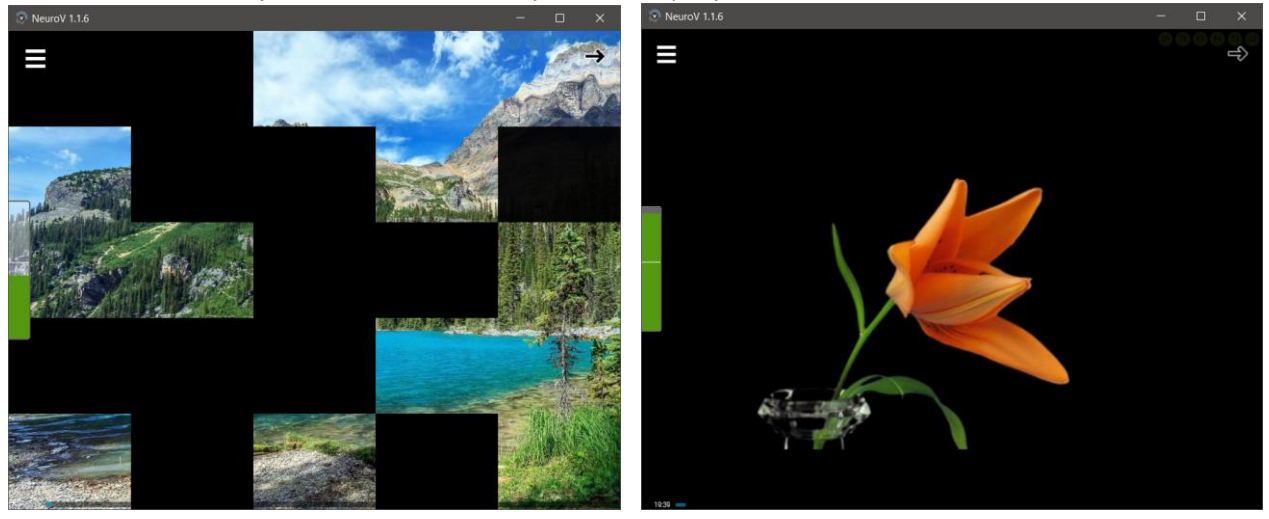

*Рис. 3. Пример экрана при зрительной Нейро-БОС тренировке (в виде раскрытия частей экрана или распускания цветка)*

# <span id="page-9-0"></span>Загрузка программного обеспечения

Программное обеспечение NeuroForsage в комплект поставки не входит. Его необходимо загрузить с сайта [www.neuroplay.ru](http://www.neuroplay.ru/) , а затем установить на компьютере или смартфоне, требования к которых приведены в следующем разделе.

Также для загрузки ПО можно воспользоваться QR-кодами (рис 4): *Рис. 4. QR-коды для загрузки приложения*

## <span id="page-9-1"></span>Требования к компьютеру, смартфону или планшету

#### Требования к компьютерной системе

- ОС: Windows 10 x64, macOS 10.15+, Ubuntu 20+, Manjaro 20.2.1+
- Процессор Intel Core i3 или выше
- Оперативная память (RAM) (не менее) 4 Гб
- Свободное пространства на жёстком диске (не менее) 1 Гб
- Разрешение экрана (не менее): 1280х1024
- Встроенный Bluetooth-модуль или не менее одного порта USB 2.0 для подключения Bluetooth-адаптера

#### Требования к смартфону или планшету

- Операционная система: Android 9+, iOS 15+
- Разрешение экрана (не менее): 320x420

# <span id="page-10-0"></span>Нейрогарнитура

# <span id="page-10-1"></span>Общие сведения

Нейрогарнитура NeuroPlay-6C - это усилитель с сухими активными электродами, предназначенный для регистрации биопотенциалов (или ЭЭГ). Кроме сигналов мозга, в этих биопотенциалах могут содержаться артефакты, как физиологические, например, связанные с движениями глаз и жевательных мышц, так и инструментальные, например, наводка от электрических приборов, в первую очередь приборов освещения.

На ней расположены 8 электродов, из них 2 электрода используются в качестве заземляющего (в центре лба) и референтного (на мочке левого уха). Поэтому количество каналов регистрации ЭЭГ – 6, они расположены согласно Международной схеме «10-20» в отведениях Fp1, Fp2, Т3, Т4, О1 и О2 (рис 5):

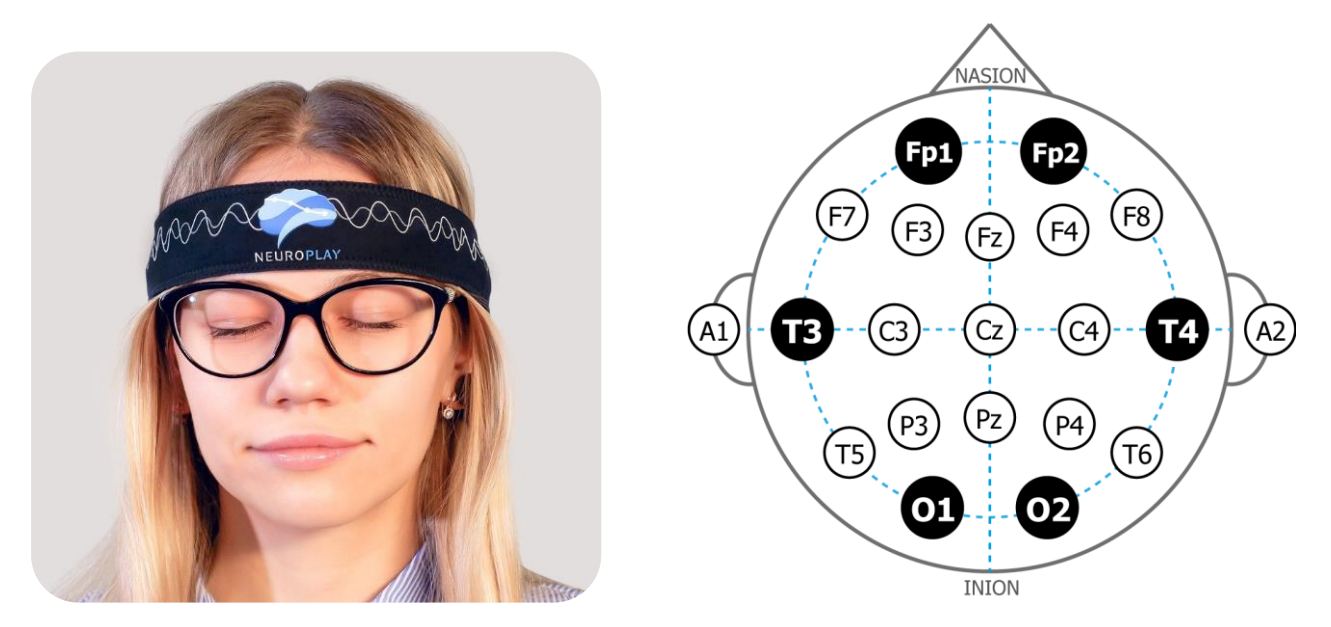

*Рис. 5. Слева – внешний вид NeuroPlay-6С, справа - Международная схема расположения электродов «10-20»*

В целом, расположение 8 электродов, интегрированных с неопреновой повязкой, следующее (рис 6):

- Gnd (земля) электрод, который располагается в центре лобной зоны;
- REF (референт) электрод в виде прищепки, располагаемый на мочке левого уха (А1);

 Электроды Fp1 и Fp2 располагаются слева и справа от Gnd в лобной зоне, электроды Т3 и Т4 – в височной зоне, электроды О1 и О2 – на затылке.

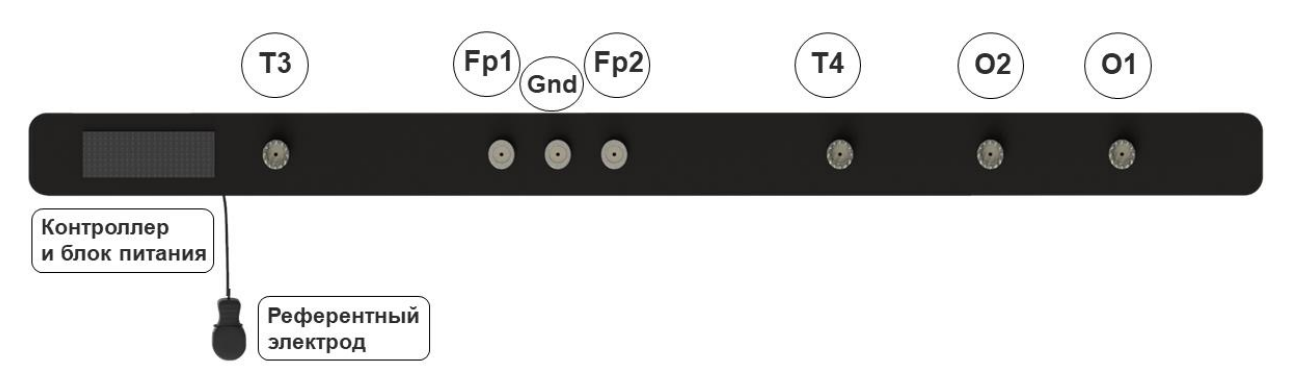

*Рис. 6. Схема расположения электродов у NeuroPlay-6С*

Регистрируемые сигналы в режиме реального времени передаются по беспроводному BLE-каналу на компьютер, планшет или смартфон, где производится их фильтрация и анализ, включая расчёт спектров, индексов ритмов, индексов концентрации внимания и расслабления, а также запись данных в файлы. Рассчитываемые в режиме реального времени характеристики ЭЭГ используются для проведения Нейро-БОС тренировок через набор встроенных интерактивных упражнений (игр).

# <span id="page-11-0"></span>Подготовка нейрогарнитуры к работе

После активации устройства, что отражается с помощью редких миганий индикатора, устройство готово к работе. Однако к нему необходимо подключиться в течение 15 мин из программы регистрации данных, как описано в разделе «Программное обеспечение».

После такого подключения устройство переходит в режим съёма данных и их передачи на компьютер. При этом индикатор устройства начинает часто мигать. Длительность работы нейрогарнитуры в режиме съёма данных составляет около 24 часов.

Для обеспечения хорошего уровня сигнала желательно, чтобы голова и волосы пользователя были чистыми (рекомендуется помыть голову в случае грязных или сальных волос, при этом не рекомендуется использовать лаки и другие средства для укладки). Лоб пользователя должен быть обезжирен, косметика с лица (лба) должна быть смыта.

Если есть возможность, то лоб и мочка левого уха могут быть обработаны раствором для обезжиривания (например, спиртоэфирной смесью).

Так как при использовании нейрогарнитур NeuroPlay-6C не наносится проводящая среда в виде геля или физиологического раствора, то обработка волосяного покрова после использования нейрогарнитуры не требуется.

# <span id="page-12-0"></span>Как надевать нейрогарнитуру

Процедура надевания показана на рисунке 7. Возьмите её в руки так, чтобы в левой руке была часть повязки с самим усилителем и ушным электродом. Расположите центральный плоский электрод на середине лба (для этого изображение мозга на повязке должно быть в центре лба), затем оберните нейрогарнитуру вокруг головы, чтобы прилегание было сверху ушей. Сзади вначале согните правую часть повязки, а сверху на ней – левую, так чтобы зафиксировать концы нейрогарнитуры с помощью липучки.

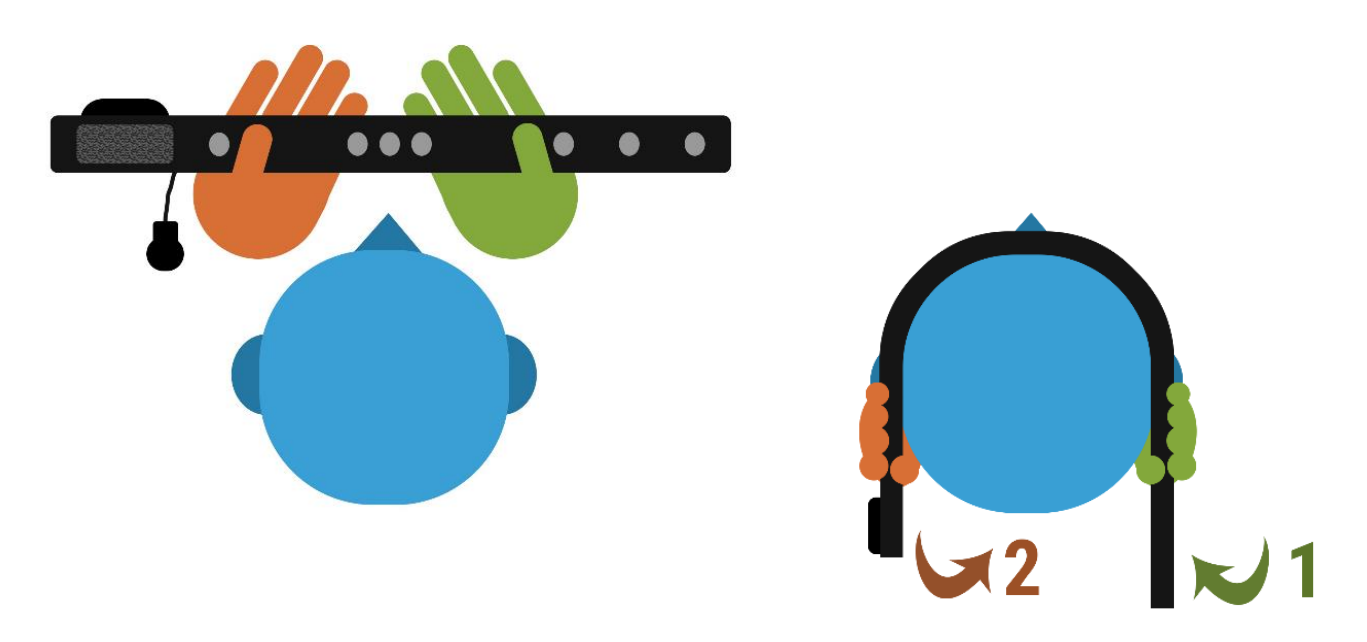

*Рис. 7. Процедура одевания нейрогарнитуры NeuroPlay-6С на голову*

Затем на мочку левого уха наденьте клипсу. Обычно утолщенная сторона с электродом накладывается на внешнюю сторону мочки.

# <span id="page-13-0"></span>Индикация режимов работы нейрогарнитуры

На биоусилителях NeuroPlay-6С на задней стороне корпуса имеется световой индикатор, отображающий текущее рабочее состояние прибора (Табл. 1):

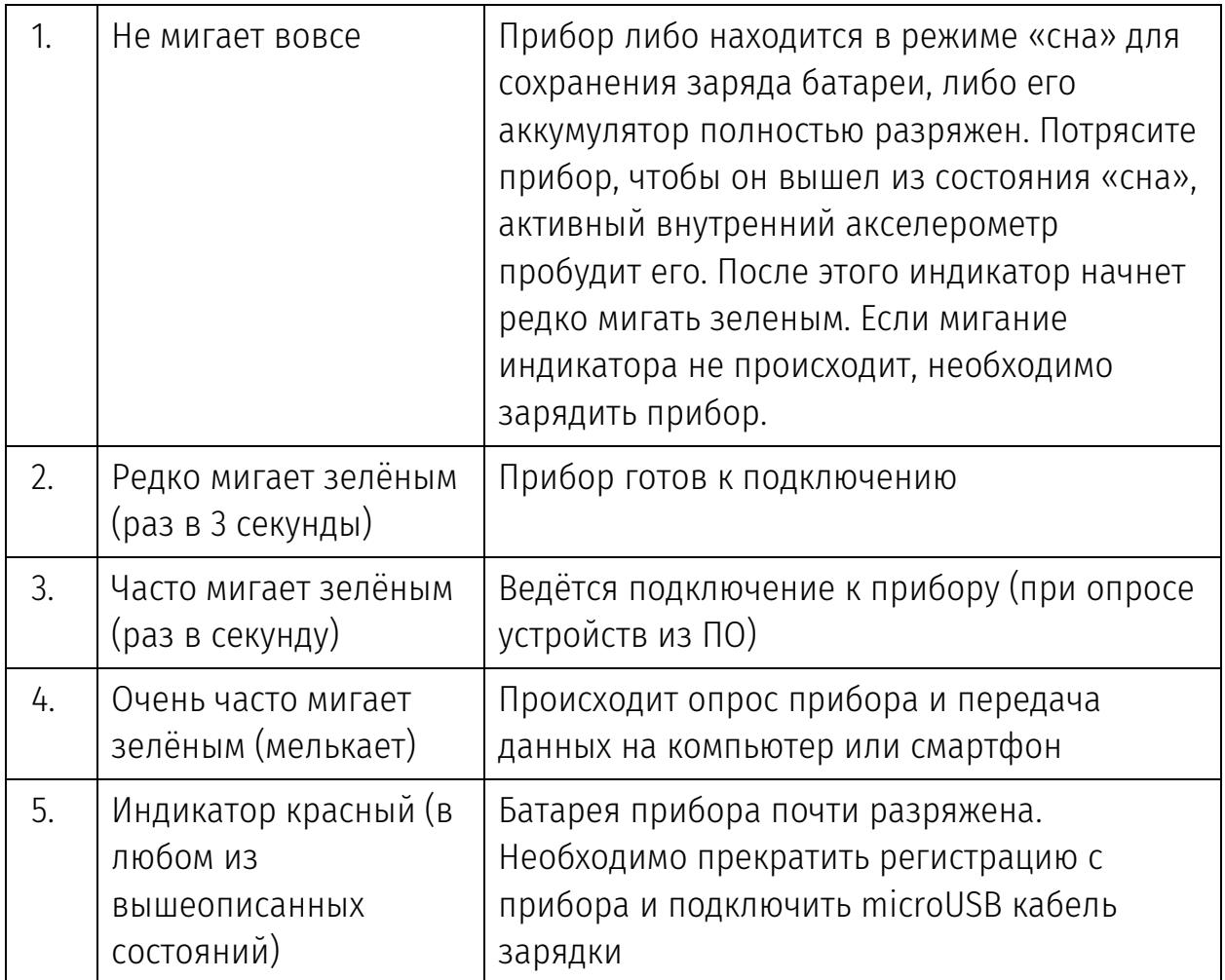

*Таблица 1. Световая индикация состояния нейрогарнитур NeuroPlay*

Нейрогарнитура NeuroPlay-6С не имеет кнопки включения /выключения, она работает до тех пор, пока не разрядится аккумулятор. Поэтому для сохранения заряда батареи прибор автоматически переходит в режим ожидания («сна»), если с него не производится регистрация сигналов и его не активируют с помощью встряхивания. В этом режиме его световой индикатор выключен. Длительность работы в режиме ожидания 100 суток.

Переход в активное состояние происходит от встроенного акселерометра. Поэтому для включения устройства, его необходимо слегка потрясти. После этого его индикатор начинает раз в 3 секунды мигать зеленым светом. Если после такой активации ПО не подключилось к устройству в течение 15 мин, то устройство автоматически вновь переходит в режим ожидания.

## <span id="page-14-0"></span>Обслуживание нейрогарнитуры после использования

Возможны 2 варианта использования нейрогарнитуры:

- 1. индивидуальное
- 2. коллективное

В первом случае, один и тот же пользователь использует её на постоянной основе в течение многих дней. В этой ситуации через каждые 10 применений необходимо очищать её от видимых загрязнений с использование мягкой ткани.

В случае коллективного использования необходимо соблюдать гигиенические требования и после каждого использования протирать как внутреннюю поверхность неопреновой повязки, так и поверхность всех электродов, включая ушной, с помощью мягкой ткани, смоченной спиртовым или спиртоэфирным раствором. При этом не допускается попадания влаги внутрь устройства.

Так как подобная частая обработка может приводит к более быстрой деградации материала электродов, следует обращать внимание на состояние поверхности электродов. Если визуально заметно, что светлое напыление из смеси серебра и хлорида серебра, потеряло целостность и стал виден материал самих электродов, следует заменить эти электроды на новые. Гарантированное количество применений электродов – 350.

# <span id="page-14-1"></span>Требования к источнику для зарядки

Зарядный microUSB кабель подключается к любому источнику энергии с разъёмом USB (5V), обеспечивающему ток заряда не менее 150мА.

# <span id="page-14-2"></span>Зарядка аккумулятора устройства

Если индикатор нейрогарнитуры начал мигать красным в любом из режимов, необходимо зарядить аккумулятор устройства.

Продолжительность полного цикла зарядки - не более 4 часов. После того как устройство зарядилось, оно входит в спящий режим.

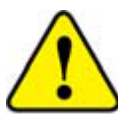

При зарядке рекомендуется использовать microUSB кабель, включенный в комплект поставки. Он покрыт мягким пластиком и обеспечивает сохранность microUSB разъёма внутри корпуса изделия. Не прикладывайте большой силы при вставлении microUSB разъёма кабеля зарядки в корпус прибора. При отключении кабеля зарядки мягко потяните его на себя, без раскачивания его из стороны

в сторону, или вверх и вниз.

# <span id="page-15-0"></span>Маркировка нейрогарнитуры

Маркировка на нейрогарнитуре NeuroPlay-Н6С содержит следующую информацию:

- наименование производителя;
- наименование устройства;
- серийный номер;
- идентификатор даты производства.

# <span id="page-16-0"></span>Программное обеспечение

# <span id="page-16-1"></span>Установка программы NeuroForsage

Скачайте с сайта [neuroplay.ru](http://www.neuro-v.ru/) программу NeuroForsage для той операционной системы (ОС), с которой вы собираетесь работать (возможные варианты ОС - Windows, Linux, macOS). Для Android загрузите приложения из Google Play Market. Для iOS загрузите приложение из AppStore.

Запустите инсталлятор и следуйте инструкциям. Вначале будет необходимо выбрать язык (русский или английский), на котором предпочитаете работать с программой, папка, в которую устанавливается программа, а также создание значка программы на рабочем столе. Под Windows некоторые антивирусные программы просят разрешение на изменения реестра. В этом случае разрешите инсталлятору NeuroForsage эти действия.

На рис 8 показаны заключительные шаги по установке программы с запросом на запуск программы.

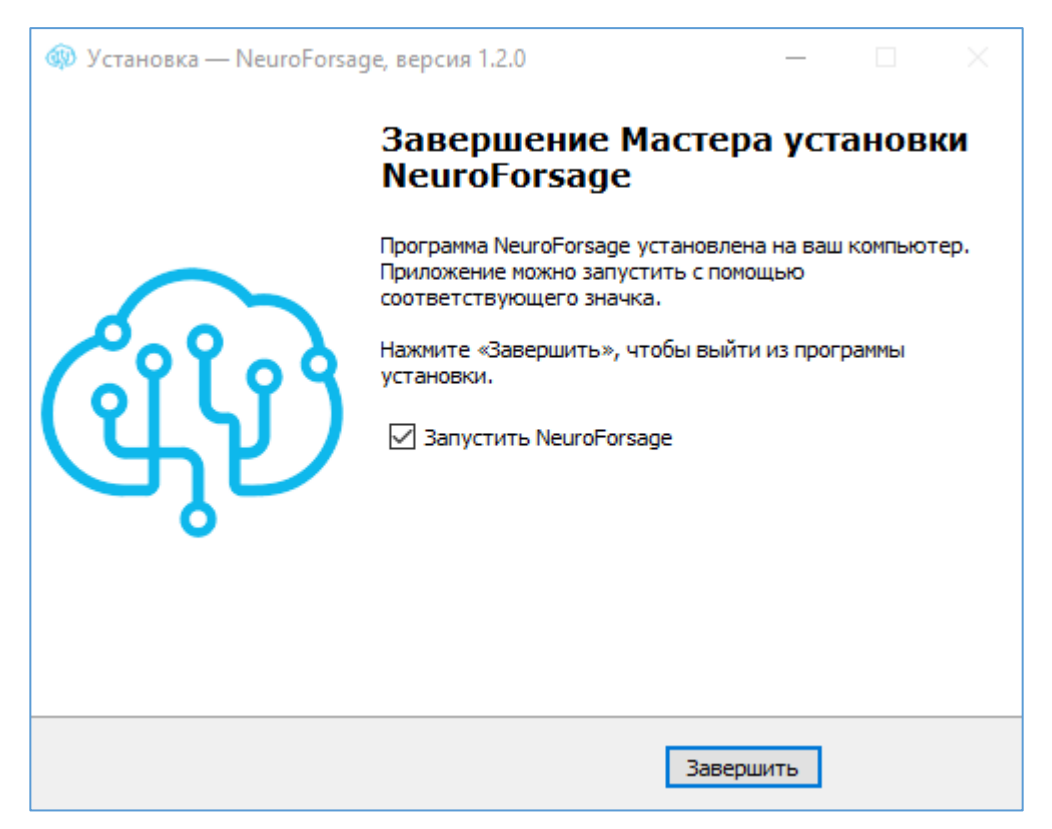

*Рис. 8. Экран завершения установки программы NeuroForsage для Windows*

## <span id="page-17-0"></span>Запуск программы NeuroForsage

После установки на рабочем столе компьютера появится иконка приложения. Запустите приложение. На начальном экране программы (рис 9) в верхней части окна программы отображены 4 кнопки переключения режимов работы  $=$  • «Вход в тренинги», «Поиск устройств», «Отображение ЭЭГ», «Отображение показателей».

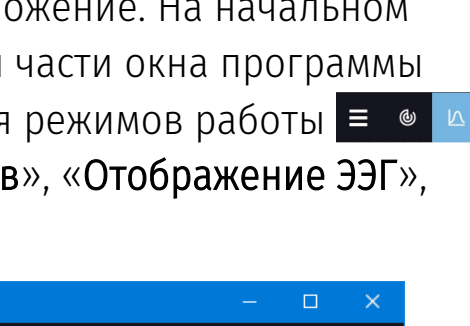

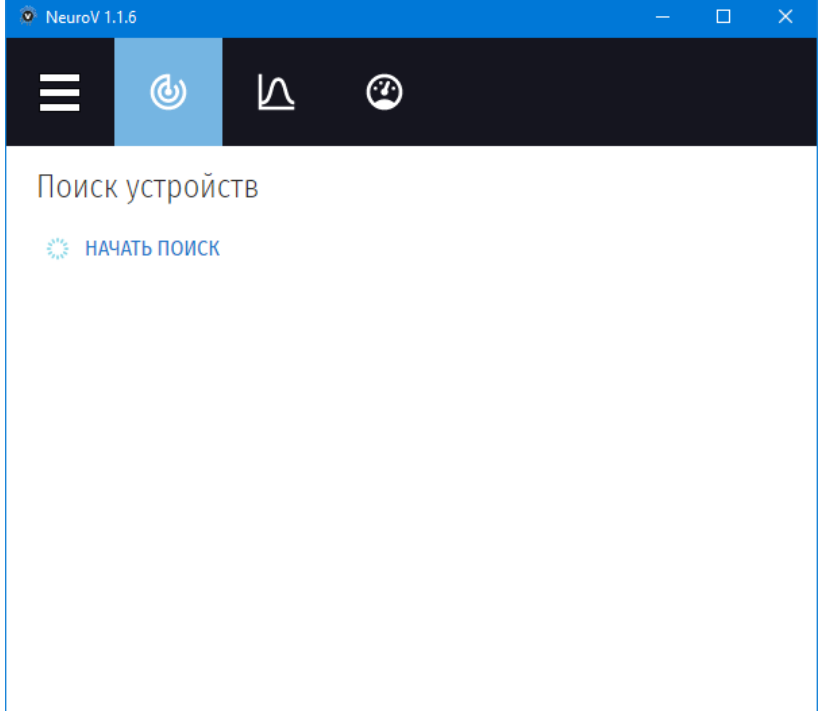

*Рис. 9. Начальный экран программы NeuroForsage*

### <span id="page-17-1"></span>Подключение к нейрогарнитуре

В начале работы нужно подключить нейрогарнитуру, поэтому после запуска программы выбран режим «Поиск устройств». Если список устройств пуст или в нем нет нужной нейрогарнитуры (нет её серийного номера) нажмите текстовое поле «НАЧАТЬ ПОИСК», чтобы программа произвела поиск нейрогарнитуры. Убедитесь, что индикатор работы нейрогарнитуры мигает. Если он не мигает, слегка потрясите нейрогарнитуру, чтобы перевести её в активное состояние из «спящего режима».

После нажатия «НАЧАТЬ ПОИСК» через несколько секунд в этом списке должна появиться ваша нейрогарнитура. В случае наличие нескольких

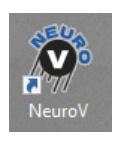

нейрогарнитур в одном помещении (например, при групповых занятиях) может быть доступно несколько устройств, для каждого будет показан её серийный номер.

#### <span id="page-18-0"></span>Регистрация биосигналов и контроль качества электродов

Оденьте нейрогарнитурой на голову, как было описано в предыдущем разделе руководства. Двойным щелчком по строке с вашей нейрогарнитурой запустите работу с ней. В центральной части окна программы (рис 10) появятся биосигналы мозга для каждого электрода в следующем порядке O1, T3, F3, F4, T4, O2 с описанием их расположения на голове. Сверху справа над сигналами появятся круглые индикаторы качества сигнала под каждым электродом. Если контакт электроды с кожей головы хороший, то индикатор зеленый, при отсутствии контакта индикатор будет красный, при плохом контакте – желтый.

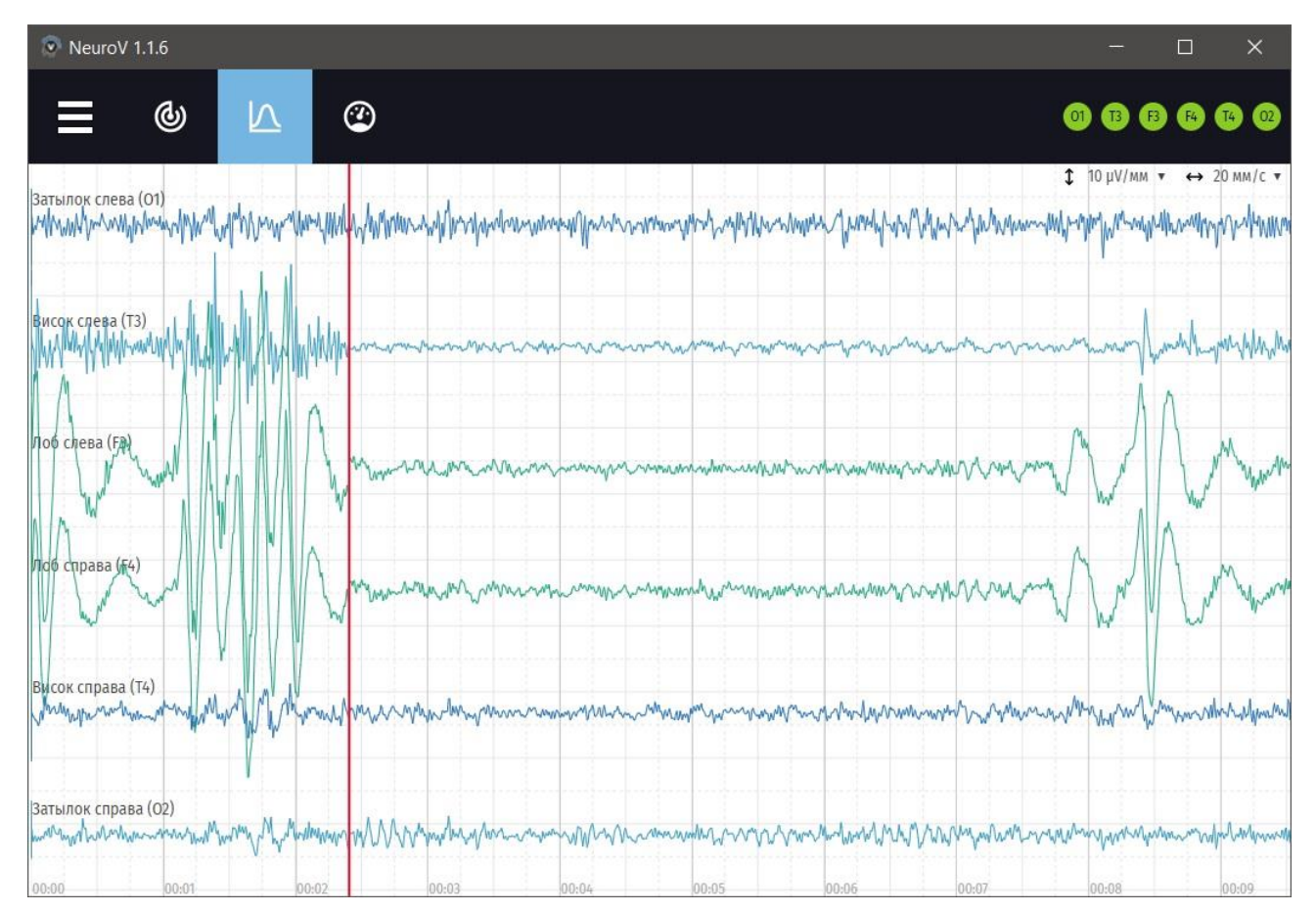

*Рис. 10. Биосигналы мозга, включая альфа-активность (в центральной части экрана) и глазодвигательные артефакты (крайне левые и правые части экрана), регистрируемые гарнитурой NeuroForsage. Красная вертикальная черты показывает текущее положение обновление экрана справа-налево.*

После того, как все индикаторы стали зелеными (также допустимо, чтобы один-два из них были желтыми) можно переходить к этапу тренировок (см следующий раздел). Проверьте, что ваш компьютер подключен к Интернет.

### <span id="page-19-0"></span>Обновление версии программы

Программное обеспечение NeuroForsage для компьютеров (Windows, Linux, macOS) проверяет наличие новых версий на сервере. При её наличии при старте программы появится запрос (рис 11):

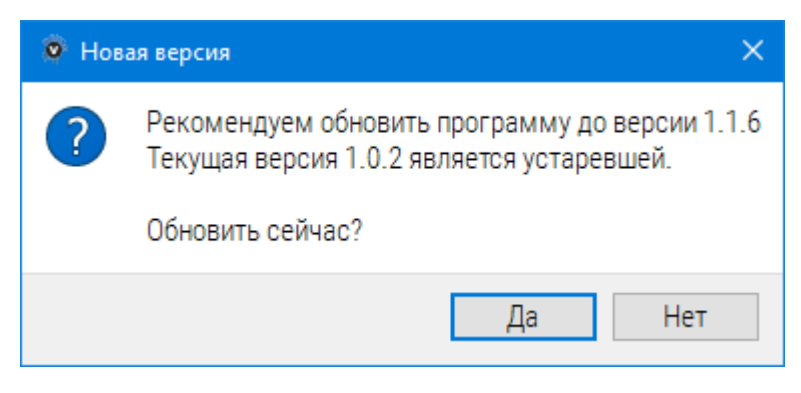

*Рис. 11. Запрос на обновление программы NeuroForsage*

Для обновления, скачайте новую версию и запустите инсталлятор.

# <span id="page-20-0"></span>Нейротренинги

# <span id="page-20-1"></span>Переход в режим тренингов

Для перехода к тренингам нажмите кнопку переключения режимов в верхнем левом углу программы. Слева появится панель с для переключения между 3 режимами (рис 12):

- 1. Устройство для работы с нейрогарнитурой, как описано ранее;
- 2. Кабинет для просмотра результатов тренингов с точки зрения амплитуды и длительности альфа-ритма
- 3. Тренинги проведение новых тренингов Нейро-БОС

Также есть строка «Смена пользователя», с помощью которой можно поменять участника тренингов.

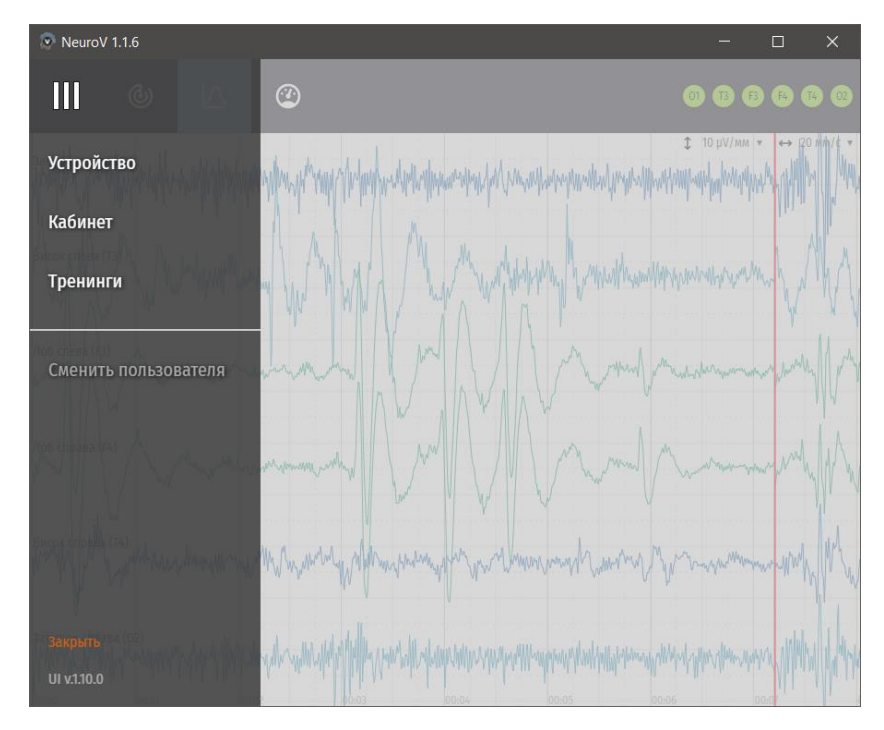

*Рис. 12. Переключение между режимами регистрации, просмотра результатов и проведения новых тренингов* 

#### Выберите режим «Тренинги».

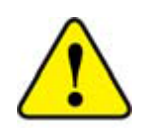

Если компьютер не подключен к Интернет, то при выборе режима «Тренинги» программа сообщит об его отсутствии и не перейдет к следующим шагам.

## <span id="page-21-0"></span>Выбор участника тренинга

Все тренировки проводятся индивидуально, данные для каждого участника тренингов (пользователя) сохраняется отдельно под его собственным логином. Каждый комплекс NeuroForsage позволяет тренироваться 5 пользователям, поэтому в комплект поставки входят 5 пар «логин-пароль».

При первом входе в режим тренировок (или при смене пользователя) требуется ввести логин и пароль (рис 13). Введите их в соответствующих полях и нажмите кнопку «Войти->».

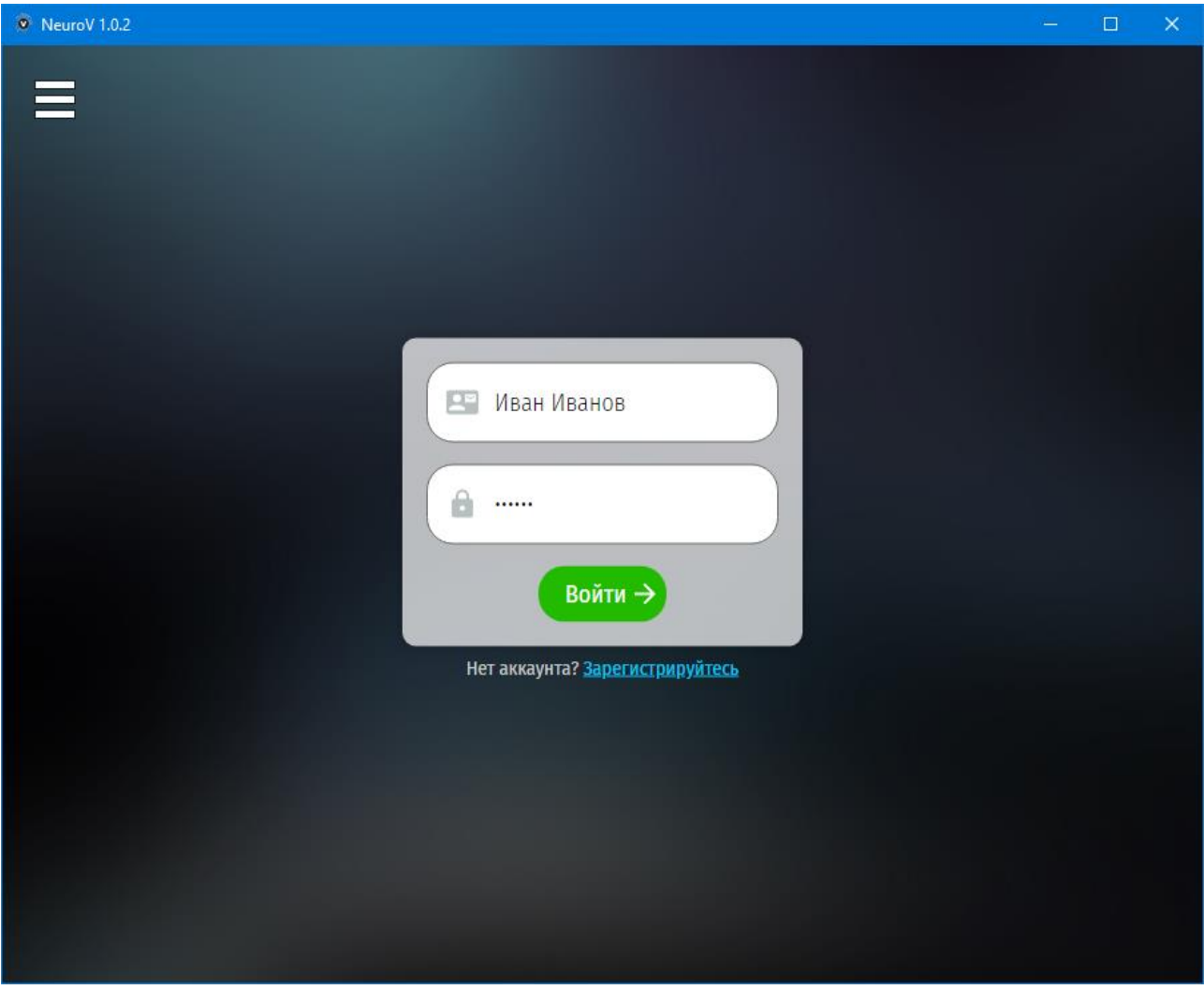

*Рис. 13. Задание логина и пароля пользователя нейротренингов*

При правильном вводе логина и пароля программа перейдет в режим выбора тренинга из курса «Нейрокоррекция психоэмоциональных последствий Ковид-19» (рис 14). В верхней части окна программы справа имеются настройки для выбора голоса (мужской или женский), которые будут проводить тренинги, а также кнопку «Выйти» для смены пользователя.

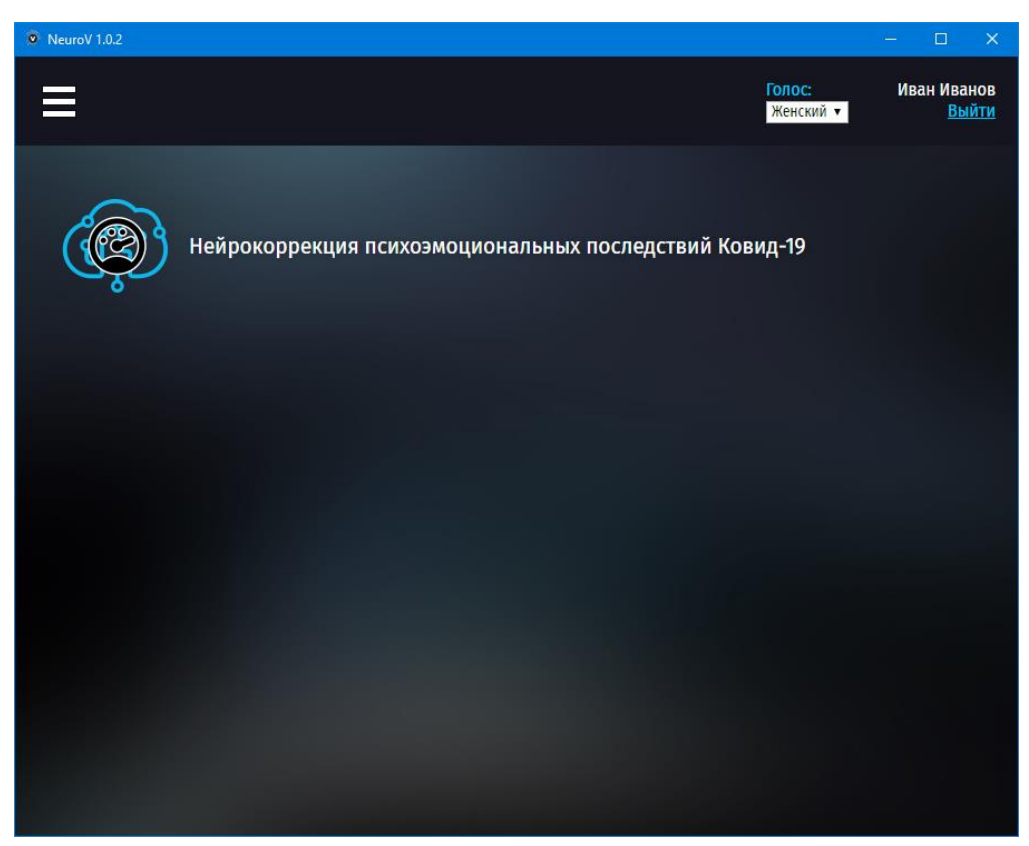

*Рис. 14. Начальный экран тренингов с возможностью, переключения голоса, проводящего тренинг, и смены пользователя*

### <span id="page-22-0"></span>Выбор тренинга

Щелчком по названию курса раскройте его, появится список занятий (рис 15), если занятие пройдено, то слева от него пиктограмма мозга будет показана зеленым цветом. В самом начале, до прохождения тренингов, все пиктограммы синие. Это позволяет в дальнейшем перейти к тем тренингам, которые еще не были пройдены.

Перед тренингами идут дополнительные тесты – «Функциональные пробы (Начальные)» и «Начальное тестирование», во время которых регистрируется исходные показатели альфа-ритма (с открытыми и закрытыми глазами), а также субъективная оценка психологического

состояния участника, собираемая в виде ответов на вопросы. Их желательно выполнить, что позволит программе провести анализ эффективности прохождения курса.

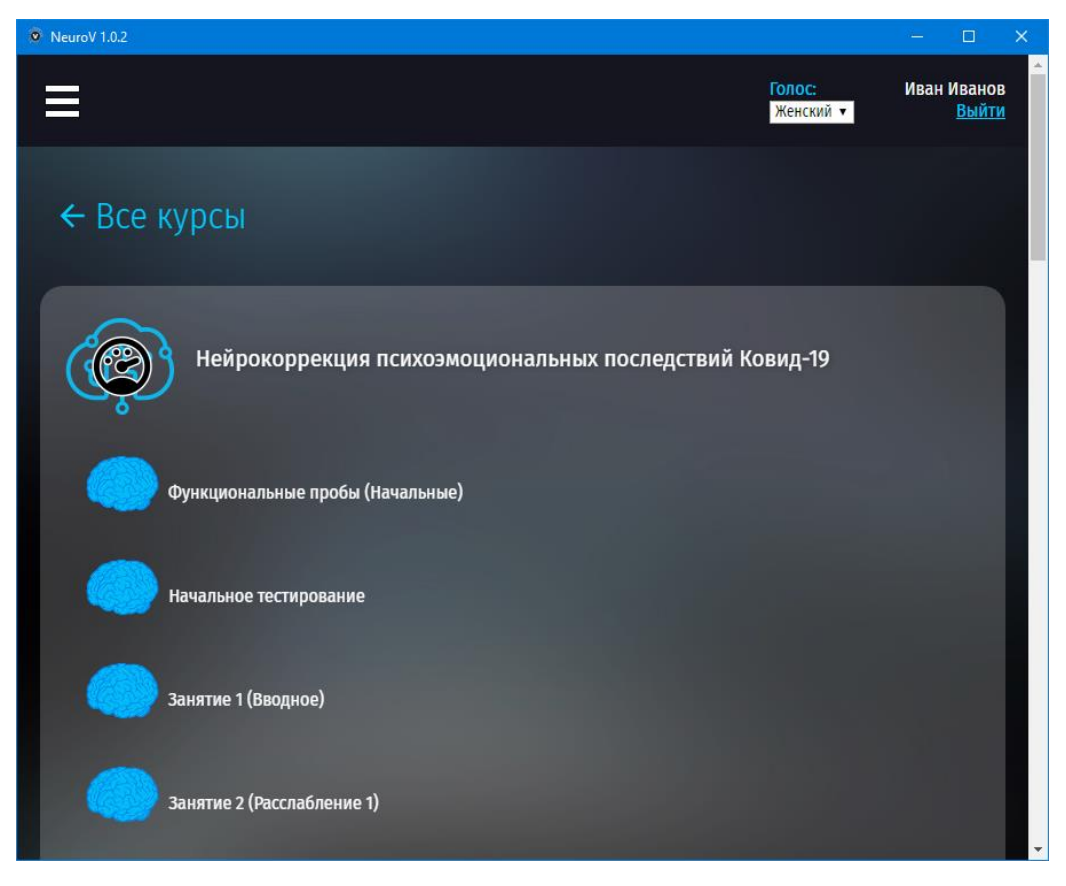

*Рис. 15. Экран с выбором тренинга*

Курс нейрокоррекции включает следующие тренинги (занятия):

- 1. Занятие №1 Вводное
- 2. Занятие №2 Расслабление 1
- 3. Занятие №3 Расслабление 2
- 4. Занятие №4 Альфа-якорь 1
- 5. Занятие №5 Альфа-якорь 2
- 6. Занятие №6 Ментальный экран
- 7. Занятие №7 Управление реакцией на стресс
- 8. Занятие №8 Преобразование стресса
- 9. Занятие №9 Формула сна
- 10. Занятие №10 Ментальная тренировка
- 11. Занятие №11 Ментальная тренировка 2
- 12. Занятие №12 Управление энергией
- 13. Занятие №13 Управление энергией 2
- 14. Занятие №14 Ментальное обезболивание
- 15. Занятие №15 Формула здоровья
- 16. Занятие №16 Альфа-состояние с открытыми глазами
- 17. Занятие №17 Альфа-состояние с открытыми глазами №2
- 18. Занятие №18 Управление биохимией мозга
- 19. Занятие №19 Учимся БлагоДарить
- 20. Занятие №20 Заключительное. Альфа состояния с открытыми глазами.

В середине курса имеются 2 промежуточных теста-опросника. По завершение курса также проводится тестирование и регистрация функциональных проб. Прохождение этих тестов и пробы необходимо программе для объективной оценки курса нейрокоррекции.

## <span id="page-24-0"></span>Проведение нейротренингов

Для проведения проб, тестирование или тренинга щелкните по его названию, программа NeuroForsage загрузит с сервера тренинг, и обращаясь к вам по логину, попросит запустить его. Разные тренинги включают разные компоненты - информационные слайды (рис 16), видео, речевые инструкции и интерактивный контент. Стрелка справа сверху позволяет быстро перейти к следующему слайду\шагу тренировок.

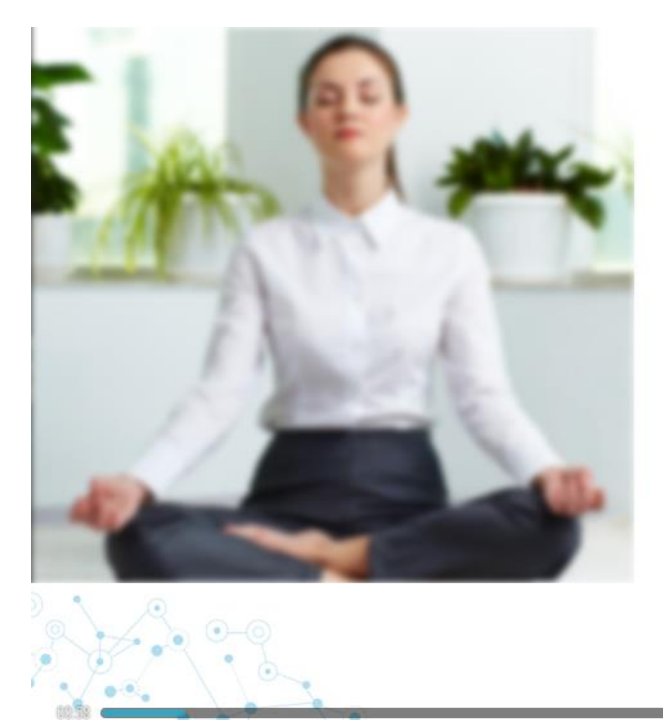

#### Зачем нам Альфа-ритм

- Полноценное расслабление и перезагрузка -5 минут Альфа состояния для мозга равны 2 часам сна
- Улучшение кровоснабжения мозга на 70%
- Ускорение восстановительных процессов в организме в 8-10 раз
- Улучшение сна
- Возможность перепрограммировать свою подсознательную реакцию на стресс
- Восстановление регуляции эмоционального состояния
- Улучшение долгосрочной памяти и повышение умственной продуктивности в два и более раз

*Рис. 16. Информационный слайд из Занятия №1 «Вводное», объясняющий значимость альфа-ритма для функционирования мозга* 

Снизу слайда в виде полосы показан прогресс выполнения данного слайда, синяя часть слева растет по мере его выполнения.

В момент проведения тренировок будут слышны речевые пояснения, генерируемые программой на основе речевого ИИ. Для этого убедитесь, что звук вашего компьютера включен на достаточную громкость. Подключите наушники, чтобы звук тренинга не мешал окружающим.

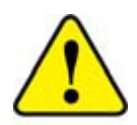

Рекомендуется использовать наушники-вкладыши, при этом следите, чтобы провода к наушникам не пересекали повязку. Иногда, такое наложение проводов от наушников (особенно низкокачественных, без экранировки их проводов) на повязку нейрогарнитуры приводит к появлению артефактов.

### <span id="page-25-0"></span>Использование БОС во время тренингов

После завершения пояснительной части, тренинга переходит в фазу собственно тренировки, когда биосигналы мозга влияют на звуковые или зрительные стимулы по технологии Нейро-БОС (рис 17). Слева в виде зеленого столбика показано значение тренируемого параметра:

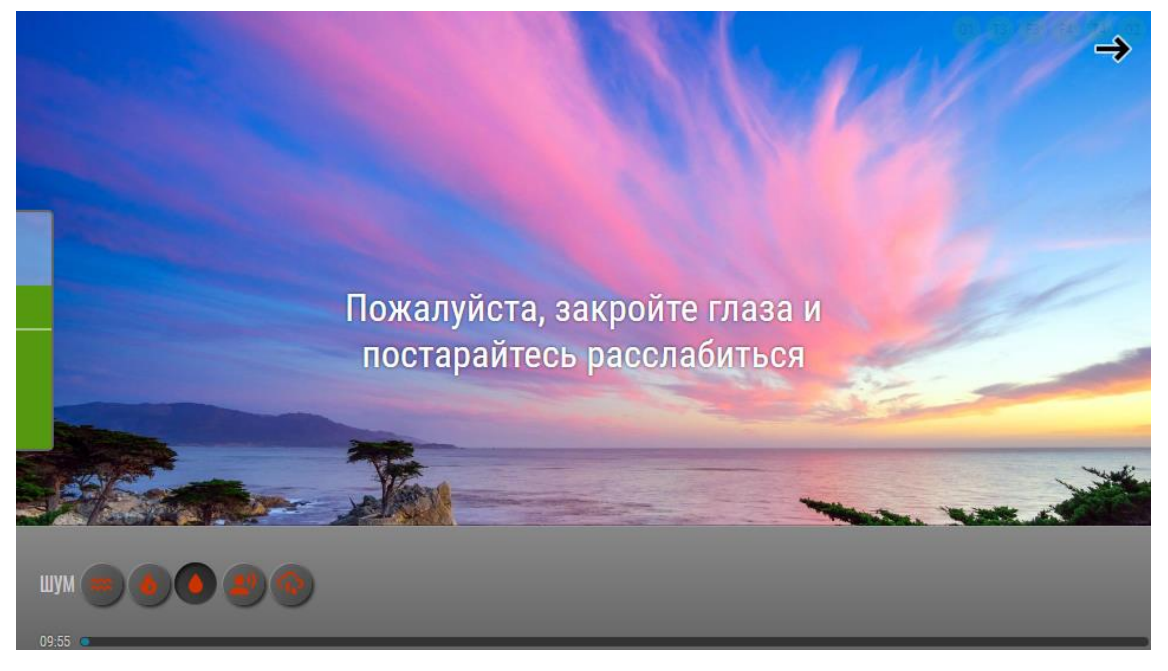

*Рис. 17. Пример экрана программы в момент тренировка расслабления (входа в альфа-состояния) с помощью звукового Нейро-БОС*

На примере ранее (рис 17), если пользователь входит в требуемое состояния расслабления и его значение превышает порог, видимый в виде белой черты в этом столбике, то слышится приятная музыка. Если уровень расслабления ниже порога, то появляются шумы в виде, разговоров, капель дождя, шума транспорта и т.д. Задача пользователя в этот момент – максимально ментально расслабиться согласно инструкциям из начальной части тренинга.

### <span id="page-26-0"></span>Завершение тренинга

После завершения тренинга программа покажет статистику его выполнения (рис 18):

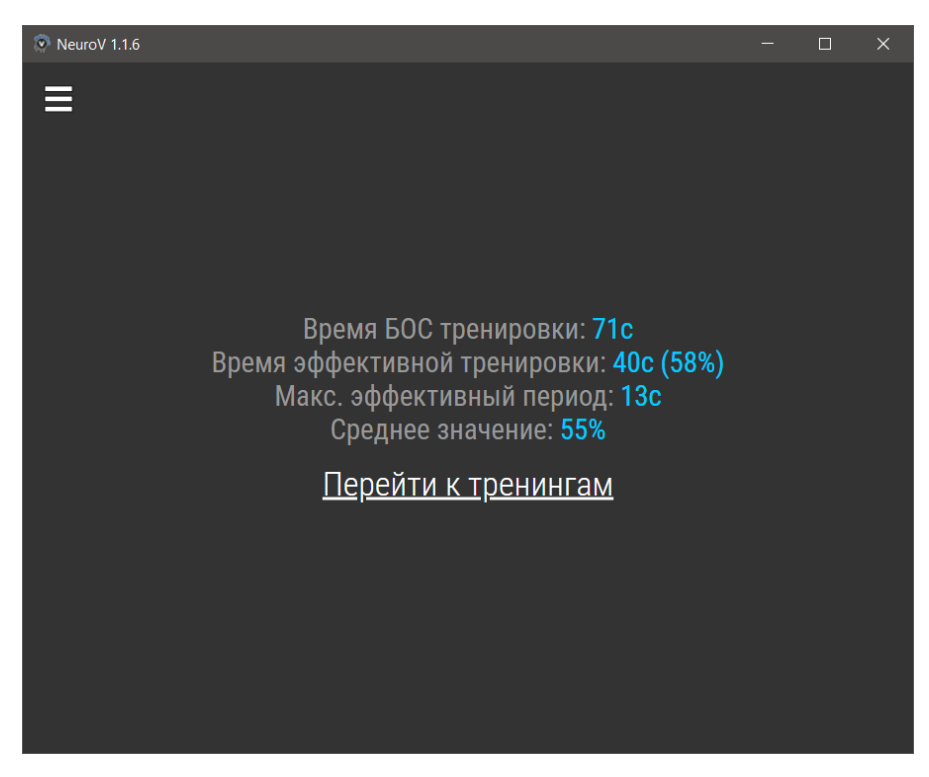

*Рис. 18. Экран программы по завершении тренинга с базовой статистикой БОС тренировок и времени удержания целевого показателя (альфа-состояния расслабления)*

Нажмите «Перейти к тренингам» для возврата к их списку.

# <span id="page-27-0"></span>Транспортирование и хранение

Нейрогарнитуру NeuroPlay-6С следует транспортировать всеми видами транспорта в крытых транспортных средствах в соответствии с правилами перевозки грузов, действующими на каждом виде транспорта.

Транспортирование устройства морским транспортом должно производиться в соответствии с «Правилами безопасности морской перевозки генеральных грузов».

Нейрогарнитура NeuroPlay-6С при транспортировке устойчива к воздействию климатических факторов в интервале температур от -10 до +50°C.

Нейрогарнитура NeuroPlay-6С в упаковке производителя хранится на складах поставщика при температуре окружающей среды от +5 до +40°C и относительной влажности воздуха не более 80% при температуре +25°C.

Наличие в воздухе паров кислот, щелочей и прочих агрессивных примесей не допускается.

# <span id="page-28-0"></span>Устранение неполадок

При выявлении неполадок устройства рекомендуем обращаться в службу технической поддержки производителя. В случае попытки самостоятельного ремонта нейрогарнитуры, она теряет гарантию.

Перед обращением в службу технической поддержки ознакомьтесь со списком стандартных проблем и способов их устранения.

#### Отсутствие подключения или неустойчивое соединение

Симптомы:

- прибор не виден в ПО
- прибор виден в системном диалоге операционной системы, но не виден в ПО
- прибор виден в ПО, но при подключении ничего не происходит
- прибор подключается, сигналы отображаются, но идут медленно или через некоторое время прерываются

### Причина 1. Прибор разряжен

Убедитесь, что световой индикатор прибора мигает зелёным. Потрясите немного прибор, чтобы пробудить его из состояния сохранения энергии. Зарядите прибор, если индикатор не мигает или мигает красным.

### Причина 2. Связь с прибором уже осуществлена

Другие устройства (компьютеры, телефоны) могут быть подключены к прибору. В случае наличия связи прибор мигает часто (раз в секунду) или очень часто (мелькает).

Разорвите соединение с другими устройствами в ручном режиме или перезагрузите устройство кратковременной зарядкой через USB (3 секунды).

#### Причина 3. Антенны прибора и подключающегося устройства находятся далеко или экранируются

Несмотря на десятиметровый диапазон работы Bluetooth, расположение антенн имеет важную роль. Попробуйте поменять ориентацию антенн — переместите прибор или антенну устройства ближе и/или под другим углом.

## Причина 4. Проблема в Bluetooth-адаптере (под Windows)

Для работы с прибором необходима поддержка устройством протокола Bluetooth 4 BLE.

Для работы с устройством в среде Microsoft Windows необходима версия Windows 10 в 64-битном исполнении.

Часто встроенные (в ноутбук) или выносные (USB) Bluetooth-адаптеры неполноценно поддерживают протокол Bluetooth 4 BLE.

- 1. Установите последние обновления для Windows 10
- 2. Обновите драйверы Bluetooth-адаптера
- 3. Если встроенный Bluetooth-адаптер отказывается не позволяет соединиться с устройством — отключите его в Диспетчере задач и вставьте USB-адаптер
- 4. Если и USB-адаптер отказывается не позволяет соединиться с устройством — необходимо поменять USB-адаптер

Если ничего не помогло и прибор по-прежнему не работает – обратитесь службу технической поддержки производителя.

# <span id="page-30-0"></span>Гарантии производителя

Гарантийный срок эксплуатации изделия – 12 месяца со дня продажи, но не более 18 месяцев с даты изготовления. Гарантийное и постгарантийное обслуживание осуществляется по адресу производителя. Транспортировка неисправной системы производится за счет потребителем.

Установленный срок службы изделия не менее 3 лет.

В случае проведения ремонтных работ в установленные гарантийные сроки, гарантийный период продлевается на время, в течение которого изделие не эксплуатировалось в связи с устранением обнаруженных неисправностей (период ремонтных работ). При замене устройства гарантийный срок исчисляется заново от дня замены.

Гарантийный ремонт осуществляется производителем за свой счёт, кроме случаев, когда поломка произошла по вине пользователя (нарушены условия эксплуатации, устройство падало или подвергалось другому жесткому механическому воздействию, обнаружены попытки самостоятельной починки устройства и т.п.).

Послегарантийный ремонт осуществляет производитель, а стоимость ремонта и его доставку оплачивает потребитель устройства.

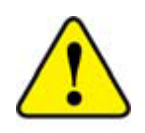

- 1. Гарантия не распространяется на сменные части электродов и материал неопреновой повязки
- 2. Поверхность электродов изготовлена из композитного Ag/AgCl и обеспечивает 350 циклов работы

Изделие не принимается для гарантийного обслуживания, если:

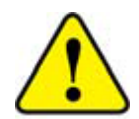

- 1. Изделие содержит следы механических повреждений
- 2. Изделие содержит следы неправильной (не соответствующей руководству) эксплуатации
- 3. Неисправность изделия вызвана воздействием воды или огня
- 4. Неисправность изделия вызвана выбросом напряжения в сети 220  $\mathfrak l$
- 5. Неисправность изделия вызвана попаданием внутрь изделия посторонних предметов и веществ
- 6. Изделие имеет признаки несанкционированного ремонта
- 7. Изделие содержит следы жизнедеятельности животных или насекомых
- 8. Повреждены пломбы, стикеры и печати производителя

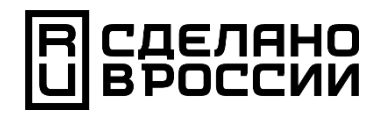

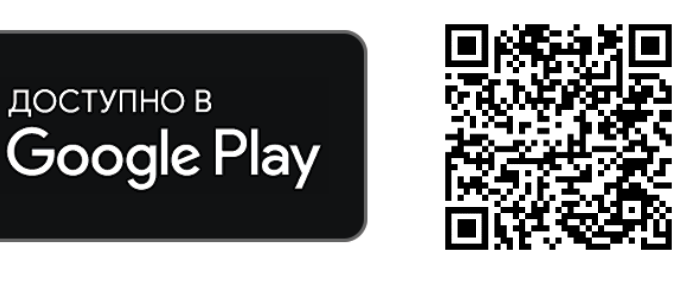

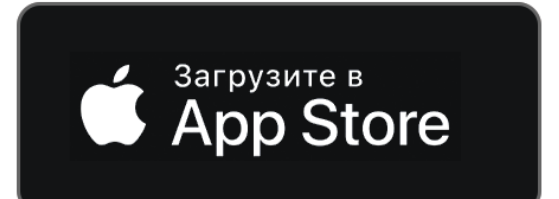

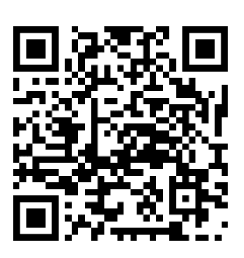

ООО «Нейроассистивные технологии» 124498, Москва, Зеленоград, проезд 4922, д.4/2, офис 477

Телефон/Факс: +7 495 742-5086

Электронная почта: [info@neuro-v.r](mailto:info@neuro-v.)u

Сайт производителя: https://neuroassist.tech/